APC 机敏不间断电源

# 5000UXI 型

用户手册

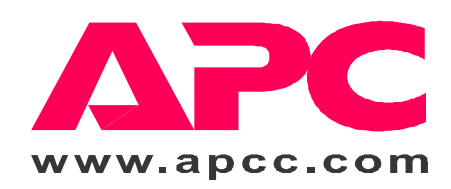

990-7082A REV4 2001年7月

2000年版权所有, 美国电源转换公司对所有内容拥有版权。保留所有权利。未经许可, 严禁复制全部或部<br>份内容。机敏不间断电源是 APC 的注册商标, 所有其他商标均属其相应所有者之财产。 APC、机敏不间断电源及 PowerChute 是 APC 的注册商标, 所有其他商标均属其相应所有者之财产。

# 机敏不间断电源安全指南

这份安全操作指南向您提供了各种重要指示, 在对 APC 设备与电池进行安装与维护时, 应当严加遵守。其目的在于帮助用户 设置、安装、移动或维护 APC 设备。

#### 操作安全措施

- 注意: 搬动重物时, 应有人帮忙。
- ⇒ <18 公斤 (<40 磅)

⇒ 18-32 公斤 (40-70 磅)

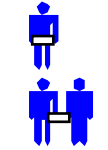

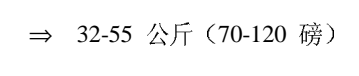

⇒ >55 公斤(>120 磅)

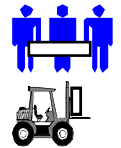

简体中文

- 移动有小脚轮的设备时, 应在光滑面无任何障碍的地面上进行。
- 坡度不要超过10°。
- 该设备应安装在室内无导电杂质并有温度限制(摄氏0到40度(华氏+32到+104度))的环境。

#### 电气安全

- 请勿在危险条件下单独工作。  $\bullet$
- 通过导电介质的强大的短路电流会造成严重灼伤。
- 应由持有执照的电工来安装永久性电气设备。  $\bullet$
- 电源线、插销及插座应当完好。
- 当无法证实接地情况时,为了减少触电的危险性,在安装或向其他设备连接之前,应将设备与交流电源断开。只有当把  $\bullet$ 所有的连线都连接好以后,才可以重新接通电源。
- 在断开电源之前不要接触任何金属导体。  $\bullet$
- 在连接或断开信号电缆时, 尽量使用单手操作, 以免同时触及两个电位不同的导体, 造成触电。
- 连接设备时,应采用三线交流接线(两条火线,一条地线)。插销应采用适当的支线(或干线)保护装置(保险丝或断路 器)相连。采用其他形式的插销可能产生危险,导致触电。

# ∠1<u>√</u> 小心!切断电源,确保安全

- 如果设备连接有外置电池组, 即使该设备未与交流电源相连, 其输出端也可能带电。  $\bullet$
- 为了切断插销式设备的电源: 首先按下 Off 按钮持续一秒钟以上, 将设备关断。然后将设备的交流电源断开。最后把电 池断开。
- 对永久性设备切断电源: 将电源开关置于待机位置◆。然后将交流断路器置于待机位置◆。接着再把电池(包括各扩展 单元)断开。然后把交流电源由建筑物的电源断开。
- 插销式设备应有一条保护接地导体,以便负荷装置(电脑设备)的泄露电流从中流过。总泄电电流不得超过3.5毫安。
- 在生命抢救中使用此设备时, 如果此种设备损坏会导致救生设备失效或明显地影响其有效性或安全性, 则不应使用。  $\bullet$

# ∠∮∖ 警告! 电池安全

这种设备具有潜在的危险电压。除设备中有电池时以外,请勿拆卸 。可以按照下述步骤更换电池。除电池以外,该单 元种不包含可维修部件, 只能由工厂训练有素的人员来承担修理工作。

旧电池必须回收利用。把电池送到一个合适的再生工厂或包装以新的电池包装材料运往供货商。详情见新电池 说明书。

- 请勿将电池扔进火中, 以免引起爆炸。
- 请勿打开或损毁电池, 因为电池中含有毒的电解液, 对皮肤和眼睛均有害。
- 为避免触电等事故,在更换电池时应取下手表和诸如介指之类的首饰。所使用的工具应带有绝缘手柄。

# 目录

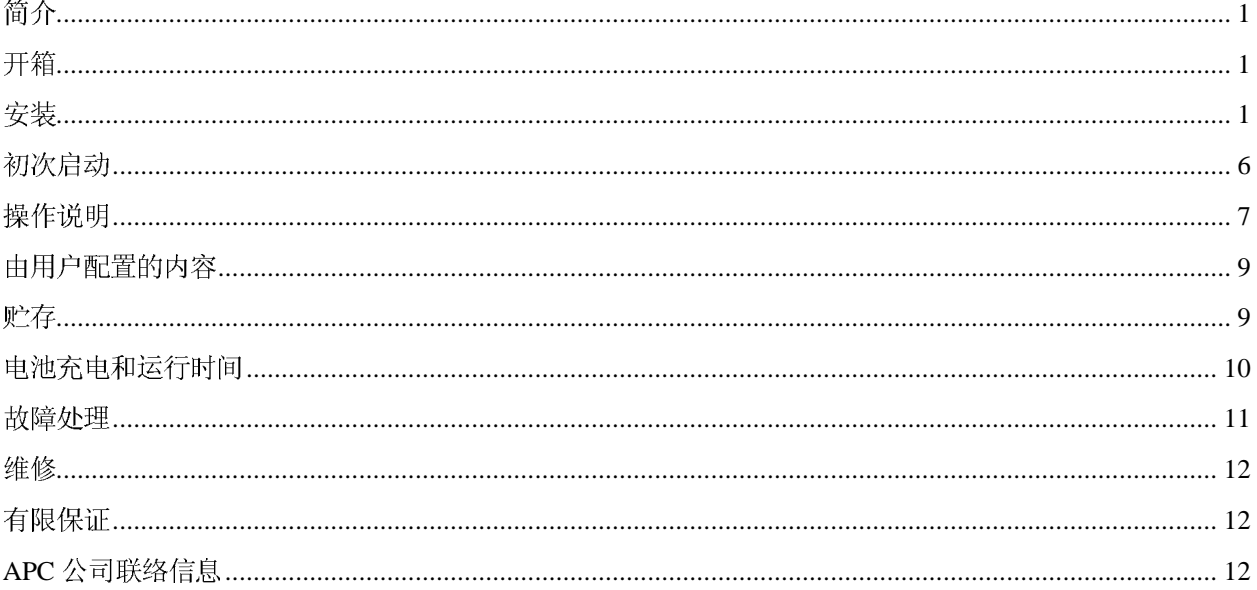

# 简介

### 您的新型不间断电源

这种不间断电源(UPS)可以防止突然断电,暗光以及供电电压下跌和电涌电压对电脑或其他贵重电子设备造成断电,此外 它还能过滤掉市电线路上的电压脉动,在电压发生较大的波动时,它还能在内部将市电线路断开,避免影响您的设备。此时 您的设备由其内部电池供电,直至市电线路恢复正常为止。

# 开箱

#### 检查

到货后,请对不间断电源进行检查。如有损伤请通知送货商或代理商。外包装可以重复使用,请保管好以备下次 使用或进行妥善处理。

#### 内容

装箱中装有不间断电源、四根符合国际电工委员会标准的跨接线(简称 IEC 跨接线)、一根 C19 跨接线、以及一 根电池专用连接线。

### 警告:

#### 由于 5000 VA 型不间断电源较重, 必须用叉车搬运。

### 安装

安装不间断电源须分六步进行:

- 1. 将不间断电源放在合适的位置。
- 2. 在输入侧及输出侧进行硬性电气连接(必须由经过授权的电工进行)。
- 3. 连接外置电池 (UXBP48M 或类似型号电池组最好带有熔断保护)。
- 4. 将不间断电源上电。
- 5. 安装 PowerChute® 不间断电源监控软件和附件。
- 6. 设定不间断电源所连接的外置电池组个数。
- 1. 放置使不间断电源

安放

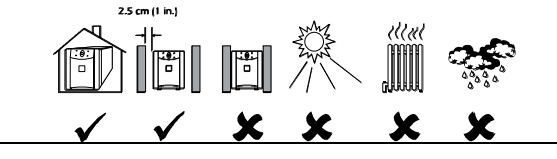

将不间断电源安装在安全的地方,周围不能有过多的尘土, 而且须通风良好。不间断电源周围的温度和湿度不能超过规 定限度。

#### 警告!

### 未经许可擅自拆改本产品, 将会使担保失效。

- 不间断电源很重。应将其放置于牢固可靠并足以支承不间断电源重量的地方。
- 机箱的安装地点应当通风良好, 没有过多的尘土。切毋堵塞不间断电源侧面的通风孔。
- 不间断电源工作时, 所在环境的温度不得在摄氏 0 至 40 度 (华氏+32 至+104 度) 的范围之外, 湿度不 得在0至95%的范围之外(非冷凝)。

### 2. 不间断电源电气部分的硬线连接

小心:

电气接线必须由合格电工按国家和地方标准进行。 在不间断电源的电气接线之前,必须确认供电线路中装有25安培的断路器。 在完成电气接线之前,不要把电池组装入不间断电源。 在电气接线固定部分的设计中,应在方便操作的位置设置一个隔离开关。

- 1. 选择粗细适当的电线和接线端子。在大多数情况下, #10 AWG (5 平方毫米) 电线即够用。
- 2. 输入及输出接线柱均位于不间断电源的背板。松开单一固定螺钉 0, 取下接线槽盖板 0。

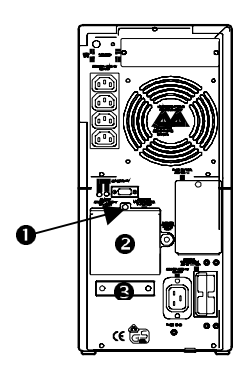

- 3. 用螺丝刀松开压线条 ,
- 4. 将输入电缆从左侧穿过压线条, 将输出电缆从右侧穿过压线条。
- 5. 用小刀或剥线钳除去电缆端部的塑料外皮,露出铜线。六条电缆须全部剥去端部的塑料外皮。
- 6. 用扁头螺丝刀把电线接入不间断电源内部的接线端子。方法是松开螺钉,把铜线穿入接线端子上的接线 孔,然后拧紧螺钉。接线端子的接线顺序自左向右应符合下表的规定:

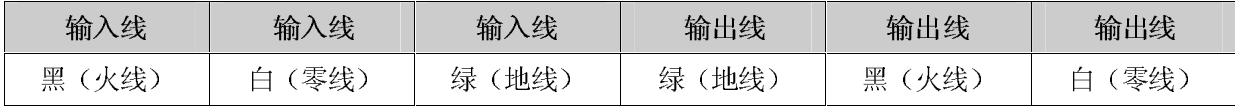

- 7. 电线全部接入接线端子之后, 检查确认接线端子的进出接线颜色一致。
- 8. 拧紧压线条之前,检查接线是否牢固,并把过长的电线规整好。
- 9. 用螺丝刀拧紧压线条,固定电线位置。
- 10. 装上接线槽盖板,上紧螺钉(第2步时取下的螺钉)。

3. 连接外置电池组

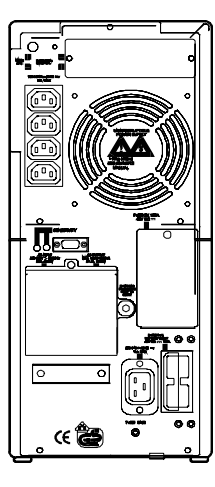

SU5000UXI 型不间断电源不带内置电池组。不间断电源上外置电池组 的接线端子位置请参见左图。电池组上的接线端子用不同的颜色加以 区别: 48Vdc UXBP48M 型电池组的接线端子为蓝色。为防止接线错 误, 电池组的接线端子亦有识别标号。

如果电池组接线端子与不间断电源电池组接线端子颜色不同, 则请勿 安装。

SU5000UXI 最多可驳接 10个电池组。

如果将不间断电源用于交直整流, 若在室温下连续操作超过两个小 时, 则直流输出总线的电压应保持在 42至45伏之间。

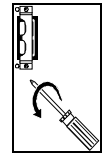

1. 连接电池组前须作相应准备。首先,找到用 于卡紧电池组接线端子的卡口(位置靠近电 池组接线插槽的中心)。然后用2号十字头 螺丝刀从不间断电源背部卸下电池组接线 端子卡紧片。

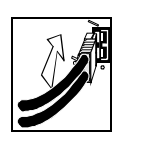

拨开卡紧片,将电池组接线 3. 端子插入不间断电源。

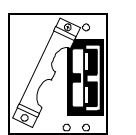

2. 掉转卡紧片的方向,然后将卡紧片的一端固 定在不间断电源接线插槽的边缘,不要上 紧,卡紧片应可转动。

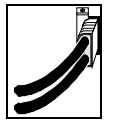

上紧接线端子卡紧片。  $\overline{4}$ .

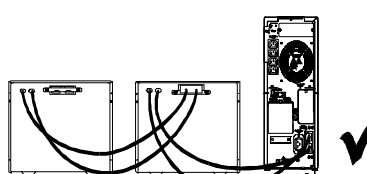

要加装其他电池组,请重复以上步骤,利用电池组的接线端子将电 池组串联在一起即可。

注: 不要将电池组叠放, 以免翻倒后伤人伤物。

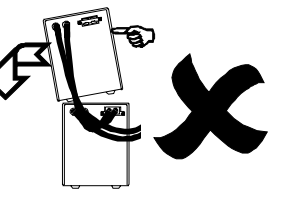

- UXI 型不间断电源安装两个电池 组的正确安装方法。
- 4. 接通不间断电源的电源
- SU5000UXI 型不间断电源的主输出采用硬线连接(参见第2页的"步骤2.不间断电源电气部分的硬线 连接")。若设备要求的总供电电流超过10 安培,则不可使用随附的 IEC 跨接线和 C19 接线端子。

小心:

请勿用标准的串行接口电缆将不间断电连接到计算机的接口端口上。标准串行接口电缆与不间断电源的接 口端子不兼容。请使用随不间断电源提供的电缆。

• 打开不间断电源连接的所有设备。

# 5. 安装 PowerChute 和附件

如果想增加计算机系统的安全性,可以安装 PowerChute 不间断电源监控软件。此软件可在大多数网络操作 系统中运行, 并可在无人值守时提供自动关机功能。PowerChute 安装完毕后, 请用随本产品提供的黑色 PowerChute<sup>®</sup> 通讯电缆将不间断电源与计算机连接起来。详情请参阅*软件安装: 安装说明*。

注意: 本不间断电源仅提供一个附件插槽。欲只了解所提供的其他附件, 请参阅 APC 公司的网站 (www.apcc.com)。 如果在本不间断电源中安装标准附件,请遵照随附件提供的安装说明进行。

### 6. 为 SU5000UXI 型不间断电源输入所连接外置电池组的个数

UXI 系列型号的机敏不间断电源本身无法自动获知所连接电池组的个数。客户必须为 UXI 系列型号的机敏 不间断电源输入正确的外置电池组个数。输入方法有四种。

请务必遵守以下说明。电池组个数会影响机敏不间断电源对电池供电时间的计算。

#### **Windows 95 Windows 98 Windows NT 5.x PowerChute® plus**

适合于 Windows NT 的 5.x 版 PowerChute<sup>®</sup> plus 可兼容 NT 3.5.1 SP5 和 NT 4.0 工作站 (至少兼容 SP1), 或 NT 4.0 服务器 (至少 SP1)。 按照光盘上的指示安装软件。 重新启动计算机后, 进入 PowerChute<sup>®</sup> plus 的图形用户界面。

- 1. 单击"Configuration" (配置)。
- 2. 单击"UPS Operating Parameters"(不间断电源运行参数)。
- 3. 将"External Battery Pack" (外置电池组) 栏位调整为相应的外置电池组个数。
- 4. 单击"OK"(确认)。

#### 使用终端程序更改外置电池组个数

如果操作系统为 Windows 3.1x、Windows for Workgroups 及 Windows NT 3.51,则使用终端。

- 1. 退出 PowerChute® plus Server。如果采用的是 Windows NT 平台, 则必须关掉不间断电源。
- 2. 进至: Program Manager > Accessories > Terminal (程序管理器>附件>终端)。双击"Terminal" (终端)图标。
- 3. 选择黑色接口电缆所带接口端子所连接的 COM 端口。
- 4. 将 COM 端口设置为: 2400 波特、8 数据位、1 停止位、无奇偶校验位; 流程控制为 Xon/Xoff。
- 5. 单击"OK"(确认)。
- 6. 继续第5页表格1中的步骤。

使用超级终端更改外接电池个数

如果操作系统为 Windows 95、Windows 98 及 Windows NT 4.0, 则使用超级终端。

- 1. 退出 PowerChute® plus Server。如果采用的是 Windows NT 平台, 则必须关掉不间断电源。
- 2. 从桌面依次进入:Start => Programs => Accessories => HyperTerminal(开始>程序>附件>超级终 端)。双击"HyperTerminal"(超级终端)图标。
- 3. 按照提示选择一个名称,并选择一个图标。可任意输入名称,然后单击"OK"(确认)。若出现 ".......必须安装一个调制解调器"之类的信息,不必理会,继续往下操作。
- 4. 端口设置为, 2400 波特, 8 数据位、1 停止位、无奇偶校验位; 流程控制为 Xon/Xoff。
- 5. 单击"Advanced"(高级),并确信"FIFO buffer"(FIFO 缓冲)没有被选中。
- 6. 单击"OK"(确认)两次。
- 7. 打开终端/超级终端窗口后, 按表 1 的步骤操作。

表1

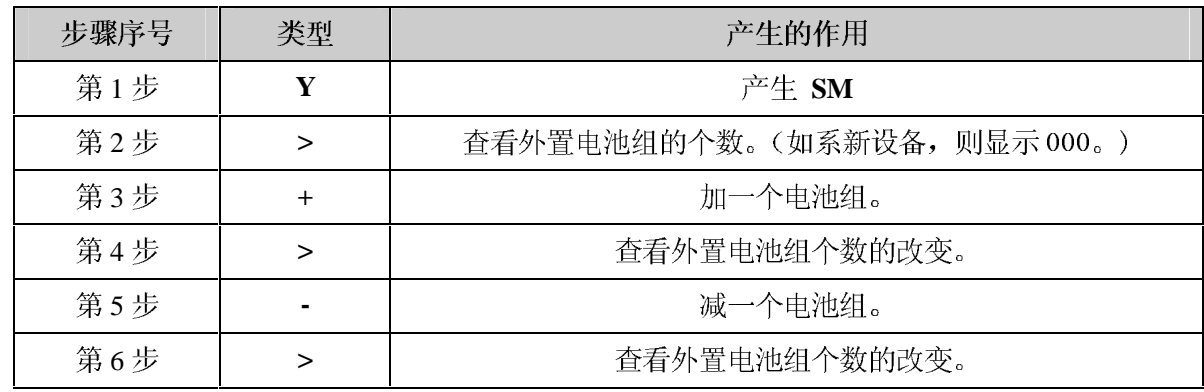

#### 使用机敏不间断电源的电池组实用工具(BATTPACK)

此程序可在 DOS 下或 Windows 的 DOS 启动方式下使用。

此程序不能在模拟 DOS 或 VDM (虚拟 DOS 机) 下使用, 例如 Windows 95、Windows 98 或 Windows NT 中的 DOS 方式。

计算机与不间断电源之间的通讯必须使用 APC 提供的不间断电源通讯电缆。所提供的电缆中有两根黑色的 可供使用: 部件号为 940-0024C 或 940-1524C。

#### 在 DOS 提示符下, 键入 battpack com[X] [Y], 其中:

[X]代表电池组实用工具用来与机敏不间断电源通讯的串行端口的端口编号。

[Y]代表外置电池组的个数。

c:> **battpack com1 4**

黑色电缆连接于通讯端口 1。共有四个外置电池组。此程序确认更新成功。

# 初次启动

# □ 电池的充电

只要不间断电源与市用电源相连, 就会对电池充电。在正常运行的最初四个小时期间, 电池便会充满。在 初次充电期间, 电池还不能达到最大运行容量。

#### 。[ 3 ] ○连接电脑接口 (任选)

此种不间断电源能够使用电源管理软件和接口套件。只允许使用制造商提供或认可的套件。在使用时, 把 接口电缆连接到不间断电源后部的9针电脑接口上。最后把接头螺丝拧紧。

警告:

请勿使用标准串行接口电缆将电脑的接口与不间断电源相连。标准串行接口电缆与不间断电源的接头是不 兼容的。应当使用不间断电源随带的电缆。

#### <sup>8</sup>把 TVSS 接头 (任选件) 与地线相连

不间断电源设有一个 TVSS 接头, 以便将地线连接到瞬时电压电涌抑制器 (TVSS), 例如电话和网络保护 器。TVSS 接头通过不间断电源电源线中的接地芯线事先接地。连接 TVSS 接头时,把螺丝松开,然后连接 电涌抑制装置的地线,最后拧紧螺丝,使地线固定。

#### 电压灵敏度

不间断电源能够检测到各种电压失常现象, 如毛刺、缺口、过低或过高, 以及由于使用廉价燃油发电机而 引起的失常。按照系统设定, 在电压失常时, 不间断电源将自动转换为电池运行状态, 以保护用电设备。 在电力质量差的地方,不间断电源可能频繁转换为电池运行状态,如果这时用电设备可以正常运行,以通 过降低不间断电源灵敏度的方法保存电池能量和使用寿命。

(◎) 如要降低不间断电源灵敏度, 可按压后部面板上的配置按钮。可使用尖头物(如笔尖)进行按压。按 一下则不间断电源的灵敏度稍低。再按一下则为低灵敏度。按第三下,则重新回到正常灵敏度。

当不间断电源设置为正常灵敏度时, 配置指示灯发亮。 **\**\* normal

 $\diamondsuit$  reduced 当设置为稍低灵敏度时, 指示灯转暗。

O low 当调为低灵敏度时, 指示灯灭。

#### 电池不足报警时间间隔

电池运行时间按照系统设定大约还剩下两分钟时,不间断电源就会自动发出电池不足警报。两分钟时间可 能来不及从容地关闭某些受保护的计算机系统。

( • 如果要改变报警时间间隔, 按住前部面板的 on/set ( 启动/测试 ) 按钮, 同时按下机身后面配置按钮。

- $\overleftrightarrow{\triangle}$  2 min. 指示灯最亮时, 电池不足报警间隔时间大约为两分钟。
- $\sigma$  5 min. 指示灯较暗时, 电池不足报警间隔时间大约为五分钟。
- $O$  7 min. 指示灯熄灭时, 电池不足报警间隔时间大约为七分钟。

# 操作说明

合闸**—切断** 

$$
\begin{array}{|c|} \hline \text{p} & \text{p} & \text{p} \\ \hline \text{p} & \text{p} & \text{p} \\ \text{p} & \text{p} & \text{p} \\ \text{p} & \text{p} & \text{p} \\ \hline \text{p} & \text{p} & \text{p} \\ \hline \text{p} & \text{p} & \text{p} \\ \hline \text{p} & \text{p} & \text{p} \\ \hline \text{p} & \text{p} & \text{p} \\ \hline \text{p} & \text{p} & \text{p} \\ \hline \end{array}
$$

 $\mathsf{U}$  在插好不间断电源的电源插销后,按下上方的大 on/test 按钮,然后松开,向负荷设备供电。这时负荷 设备立即获得电力,同时不间断电源发出"哔哔"声并讲行自检。

 $\bigcirc$  按下面小的断电按钮, 然后松开, 以停止向负荷设备供电。把不间断电源作为被保护设备的总 on/off (合 闸/切断)开关将带来方便。

注意: 只要把不间断电源插入电源, 且市电电源有电, 充电器便会保持电池充电。

△▽ 当不间断电源在向负荷设备提供市电时, 在线发光二极管就会发光。

# **1** 靠电池运行

在靠电池运行时,靠电池运行发光二极管发亮,每隔30秒钟不间断电源发出四声"哔哔"声。当不间断电 源回到在线运行时, 警报停止。

#### 电池充电条形图

0100% 在前部面板右侧有 5 个发光二极管, 用以表示不间断电源的当前储电量占电池容量的百分数。5 个  $0$ 80% 发光二极管全亮时,表示电池已充满电。只要电池没有100%的充满电,顶部发光二极管便不会发亮。 60% 40% 如果底部发光二极管闪亮, 则说明电池最多还能带负荷工作两分钟。  $0.20%$ 

#### Ò

#### 关断模式

在关断模式下,不间断电源停止向负荷供电,等待市电恢复。如果没有市电电压,与电脑接口相连的外 部设备(例如服务器)或附加的插槽将命令不间断电源关断。这时是在从容地关断被保护的服务器以后 保存电池容量的一般做法。在关断模式下, 不间断电源前部面板上的指示灯将会顺序闪动。

自检

在上电后,不间断电源将会自动进行自检。以后每两周一次。这样可以免去人工定期检查的麻烦。

在进行自检期间,不间断电源暂时将负荷转移到电池上。如果自检通过,则回到在线运行。

**区** 如果自检失败, 则不间断电源立即回到在线运行, 并且充电发光二极管发亮。

检测失败对负荷设备并无影响。这时应对电池进行彻夜充电,然后再进行自检。如果更换电池发光二极 管持续发亮, 则请更换电池。

# **区** 更换电池

如果未能通过自检,则不间断电源发出短的"哔哔"声,持续时间为一秒钟,同时更换电池发光二极管发 亮。此后不间断电源每隔 5 个小时报警一次。此时应进行自检, 以确定是否需要更换电池。一旦电池通过 自检, 报警则停止。

#### 负荷条形图

前部面板左侧的5个发光二极管表示不间断电源当前负荷占其总容量的百分数。例如,如果3个发 85% 67% 50% 33% 17% 光二极管发亮, 则说明此时不间断电源的负荷为其容量的 50%至 67%。如果 5 个发光二极管全都发 亮, 则应彻底地测试您的整个系统, 以免不间断电源过载。

# ☆ 过载

当不间断电源过载时(连接的负载超过 5000 伏安/3750 瓦 AA), 过载发光二极管燃亮, 同时不间断电源持 续发出报警声音, 直至到过载消除为止。将次要的负荷切断, 避免不间断电源过载。

### 一丁机敏微调

发光二极管发亮说明不间断电源正在对高电压进行补偿。

### —→ 机敏增压

发光二极管发亮说明不间断电源正在对低电压进行补偿。

#### 电池不足

当不间断电源使用电池供电而且电池的能量不足时,不间断电源会发出"哔哔"声,直到电池耗尽使不间 断电源关断或回到"在线"运行为止。

### 冷起动

当不间断电源关断而且也没有市电时,可以冷启动不间断电源,由其电池向负荷供电。

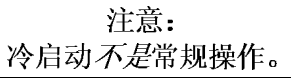

•  $\mathbb O$  按下并按住 on/test 按钮,直到不间断电源发出"哔哔"声。

• 在不间断电源发声期间而且负荷在 4 秒钟之内上电, 释放 on/test 按钮。

注意: 作为上述过程的一部分,不间断电源开始自检。自检不影响电压显示。市电电压条形图有±4%误差。

# 由用户配置的内容

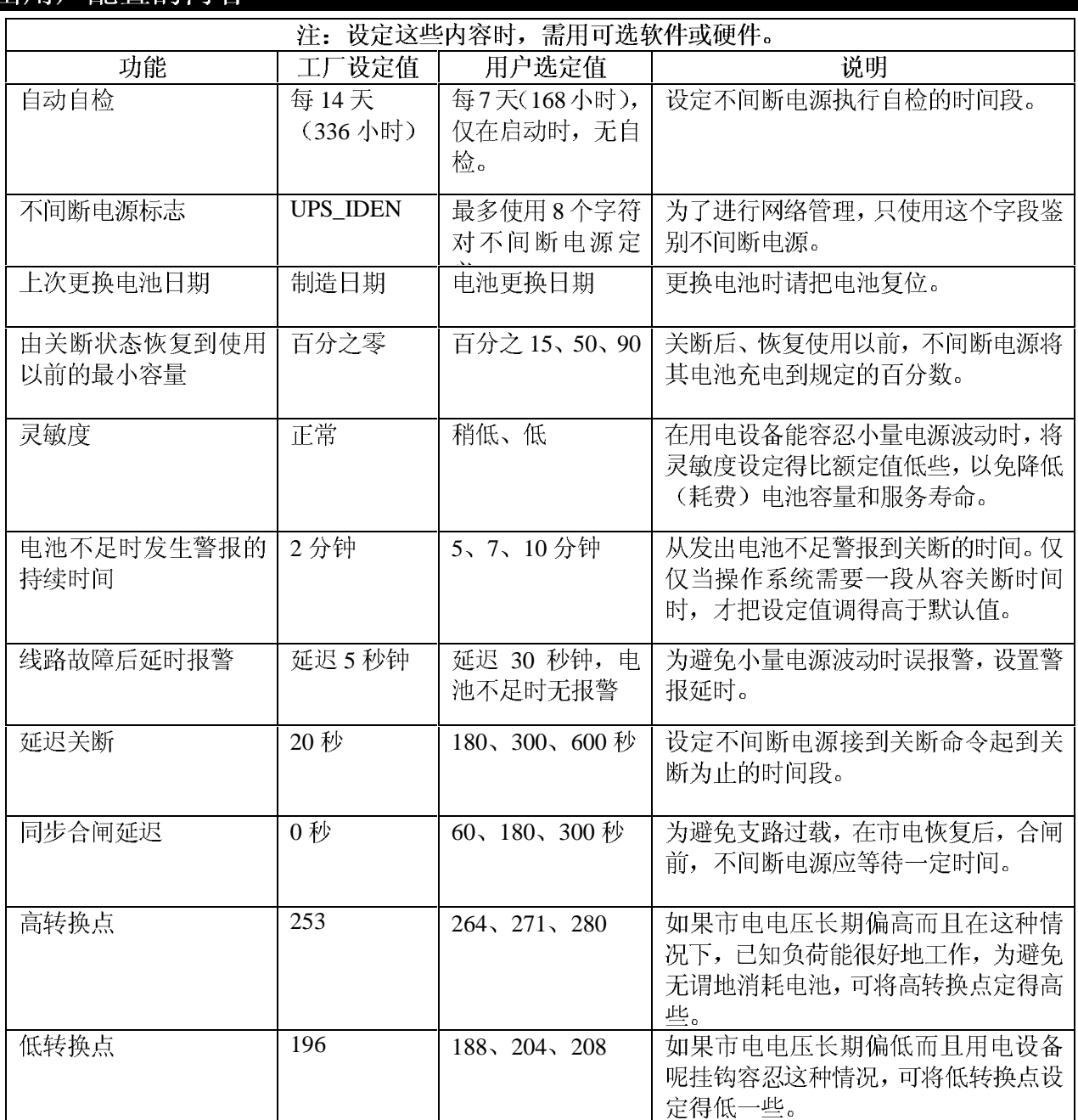

# 贮存

# 贮存条件

不间断电源应直立存放于阴凉干燥处。存放时应将电池组断开。

# 电池充电和运行时间

### 注意: 不间断电源的寿命取决于使用情况及环境状况。

下表所示为了不间断电源的电池组充电至额定值所需的时间以及典型的运行时间。

注意:

#### SU5000UXI 型不间断电源须与 UXBP 48M 或类似型号的 48 伏电池组配套使用。

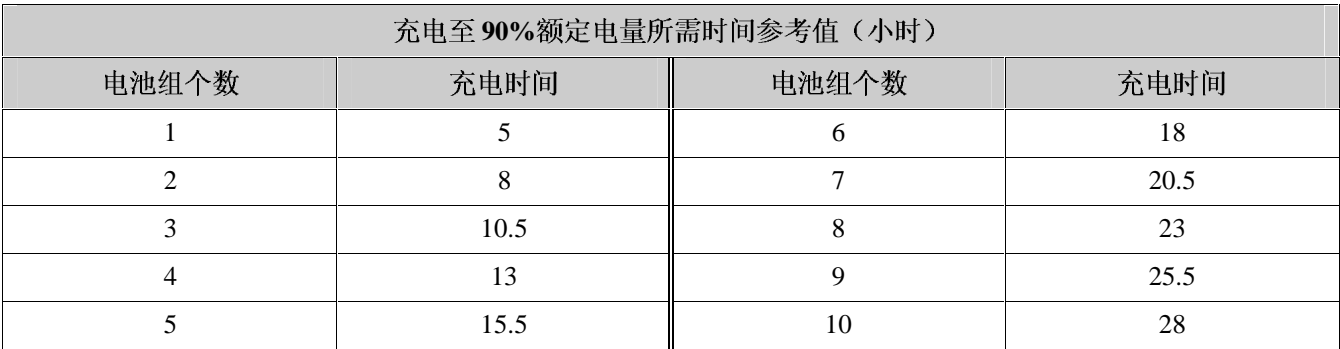

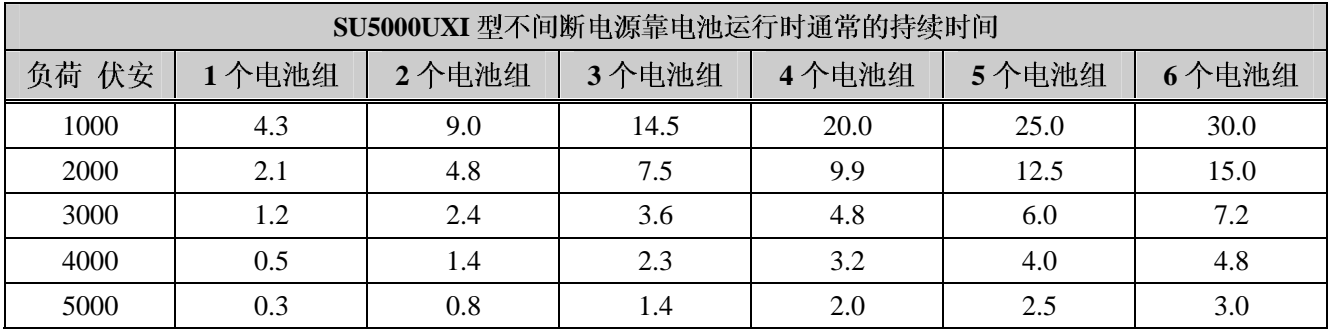

# 故障处理

在安装不间断电源时出现的小问题,可参照以下图表进行处理。如果不间断电源的问题较为复杂,请与APC 技术人员联系,请求帮助。从14 页的APC 公司联络信息 找一个离您最近的维修点。

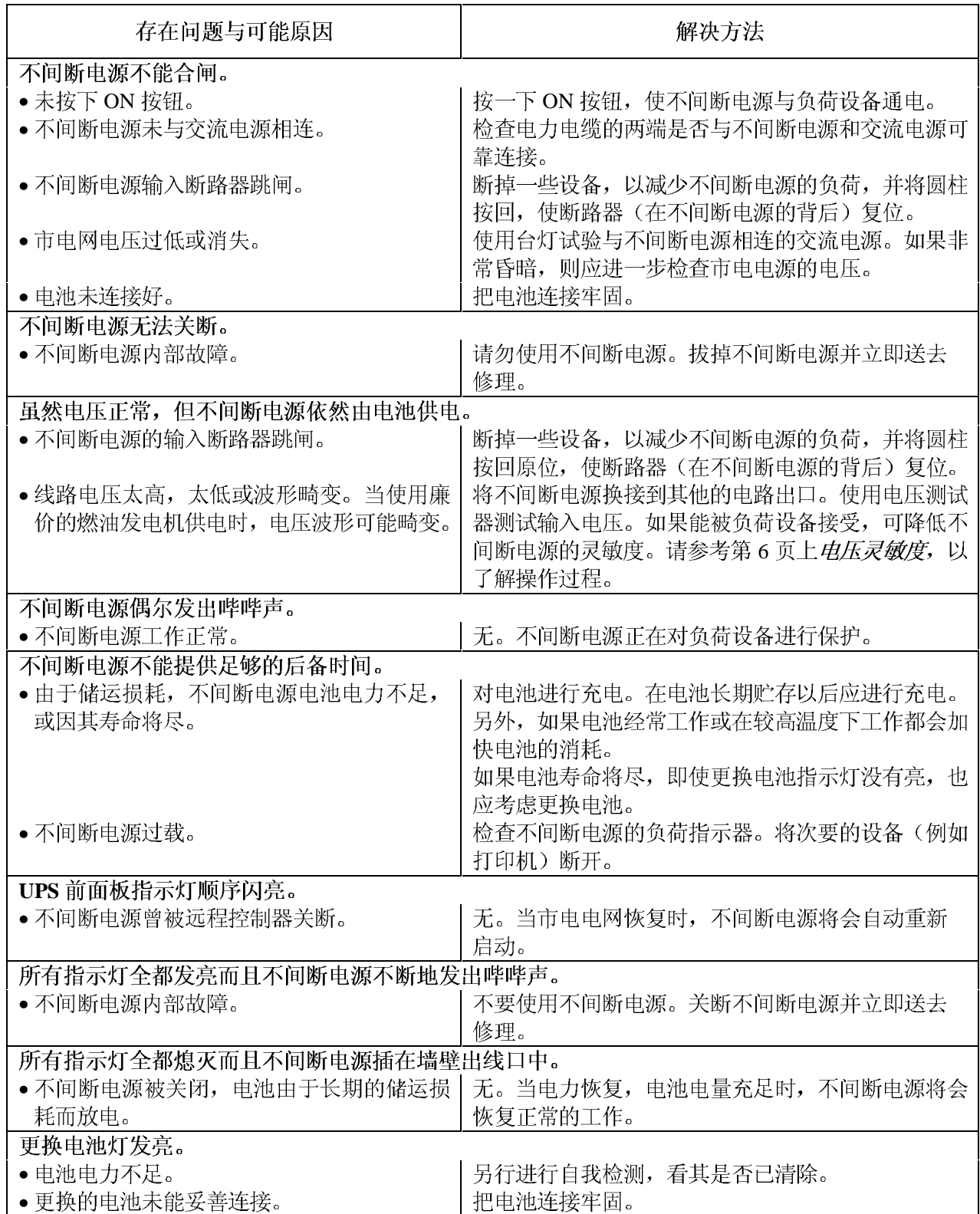

### 维修

如果不间断电源需要检修,请勿将其送回代理商! 请按以下步骤处理:

- 1. 对于一般问题, 请参考 14 页上的*故障处理*一节进行检修处理。
- 2. 查看断路器是否跳闸。断路器跳闸是最常见的不间断电源故障!
- 3. 如果问题依然存在,可访问 APC 公司全球网站(www.apcc.com)或给客户服务部打电话。
	- 记录不间断电源的型号, 序号和购买日期。技术人员可能会要求您描述故障并试图通过电话排除故 障。如果问题不能通过电话解决,则技术人员将签发给您一张返回商品授权号码(RMA#)。
	- 不间断电源在保修期以内可以免费修理。否则, 要收取修理费。
- 4. 将不间断电源装入原包装。如果已没有原包装,可向客户服务部门索取新包装。

注意: 要妥善包装不间断电源,以免在运输中受损。不要使用泡沫聚苯乙烯垫珠作为包装材料。在运输中损坏的 不间断电源不予保修。

- 5. 在包装的外面注明 RMA#。
- 按照客户服务部门提供的地址将不间断电源寄回。邮寄时应保险并预付邮资。 6.

# 有限保证

美国能源转换公司(APC)保证其产品在购买之日起的两年内不会出现材料和技术故障。在本保证下,根据其单方意愿,APC 的义务仅限于维修或更换任何出现故障的产品。如果需要得到保修服务,您必须拥有客户支持部门签发的返回商品授权号码 (RMA)(请参考〈用户手册〉中的服务部分)。您必须为寄回的产品预付邮资,并随产品附上所遇到故障的简要描述以及购 买日期和地点的证明。因事故、疏忽或滥用而损坏的设备或以任何方式改变和修改后的设备均不适用于本保证。本保证仅适 用于在购买之日起10日内正确注册产品的原始购买者。

除在此所提到的之外,美国能源转换公司不做任何明示或暗示的保证,包括对于某种专门用途的适销性的保证。某些州不允 许暗示保证的限制或排除;因此,上述限制或排除可能不适用于购买者。

除以上所提到的之外, APC 在任何情况下都不对由使用本产品所造成的直接、间接、特殊、意外或连带损失负责,即使事 先知道可能造成这些损坏的可能性。特定地,APC 对所有费用不负责,这些费用包括利润或收入损失、设备损失、设备使用<br>损失、软件损失、数据损失、代替品的费用、第三方索赔或等等。

# **APC** 公司联络信息

对址 http://www.apc.com/support/contact